## **Wie kann ich die SPORTFEST App auf meinem iPhone speichern?**

Im folgenden findest Du eine Erklärung, wie man die App zum Sportfest auf seinem iPhone speichern kann. Über die App kannst du jeder Zeit sehen welche Kurse Du über die Wahl erhalten hast und Treffpunkte, Zeiten etc. einsehen. Über den Browser funktioniert das natürlich auch weiterhin.

1.Öffne auf Deinem Handy die Homepage unserer Schule (www.evr-viersen.de) und klicke auf den Link zum Sportfest.

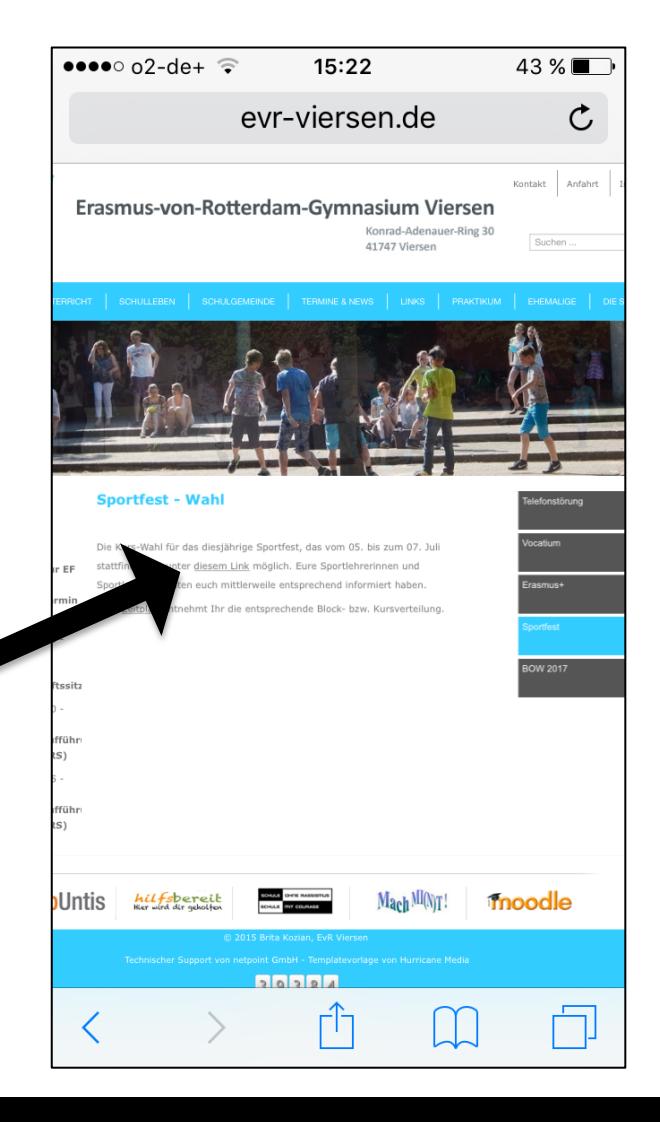

2. Anschließend wirst Du zu dieser Webseite weitergeleitet und Du musst den gekennzeichneten Button drücken.

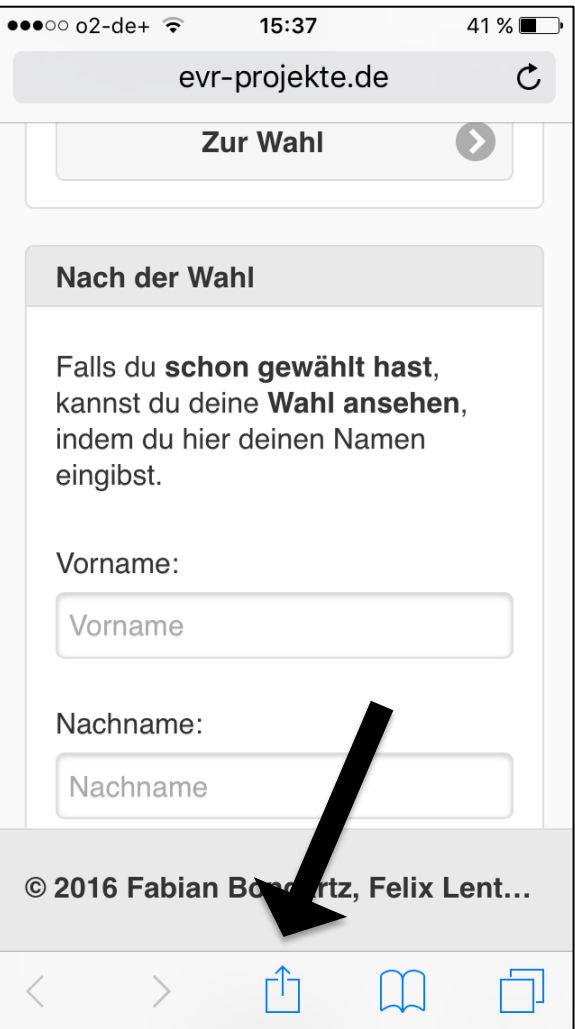

## **Wie kann ich die SPORTFEST App auf meinem iPhone speichern?**

3. Nun diese Webseite "zum Home-Bildschirm" hinzufügen 4. Name vergeben und "Hinzufügen".

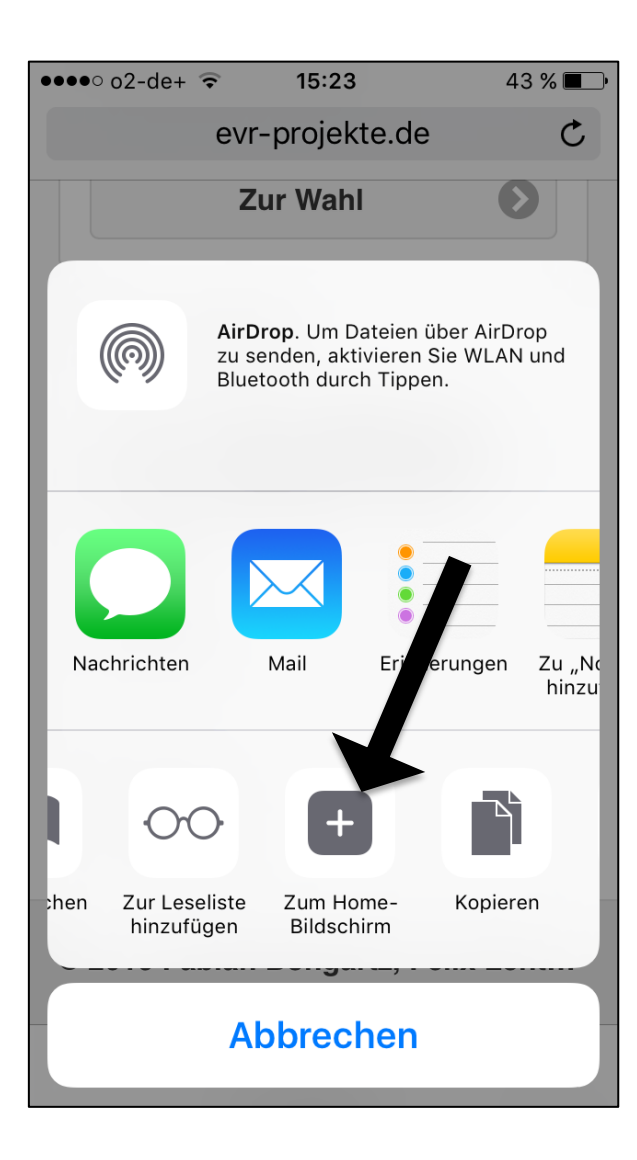

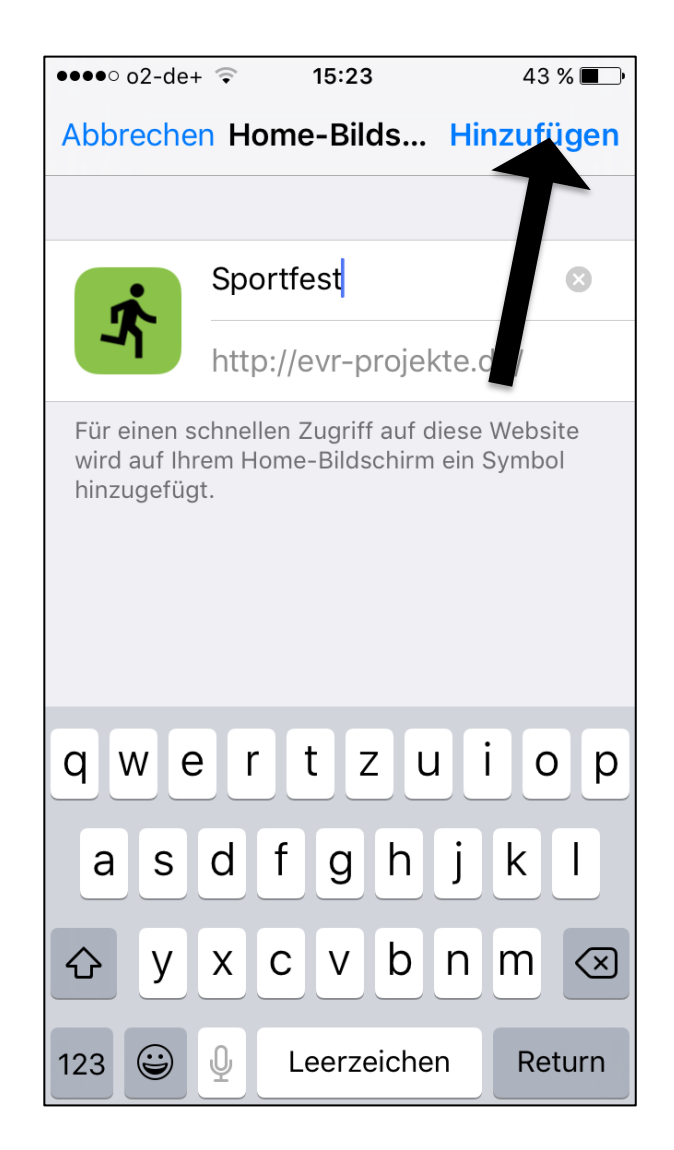